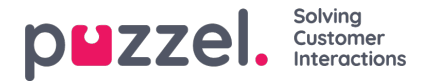

## **Opprette egendefinerte aktivitetstyper**

Du kan opprette egendefinerte aktivitetstyper for alle aktiviteter som foregår i kontaktsentre.

Fellesaktiviteter kan være: Møter, opplæring, en til en osv.

- 1. Klikk på tannhjulet for Innstillinger i venstrepanelet, så på Skift og aktiviteter i den øverste menyen og til slutt på 'Egendefinerte aktivitetstyper' i den venstre undermenyen
- 2. Klikk på +- knappen nederst til høyre på skjermbildet
- 3. Legge inn:
	- **Beskrivelse –** en beskrivelse av hva aktiviteten gjelder. (Se eksemplet nedenfor)
	- **Aktivitetskode –** Maks 5 tegn (dette vil bli sett i tidsplanen)
	- **Aktivitetsfarge –** fargen som aktiviteten vil vises med i tidsplanen
	- **Er OOA –** Hvis aktiviteten anses for ikke å være i overholdelse når arbeidstiden planlegges
	- **Er fravær –** Hvis dette er en ny type fravær eller ikke. (Hvis valgt, vil aktiviteten overlappe andre aktiviteter i tidsplanen)
	- **Vis overholdelse –** Hvis aktiviteten skal ses på som en faktisk aktivitet som er i overholdelse
	- **Vis i agentportal –** Hvis aktiviteten skal kunne vises av agent i agentportalen**.**
	- **Er aktiv –** Om aktiviteten er aktiv eller ikke**.**
- 4. Klikk ' **Opprett** ' for å opprette den nye aktiviteten.

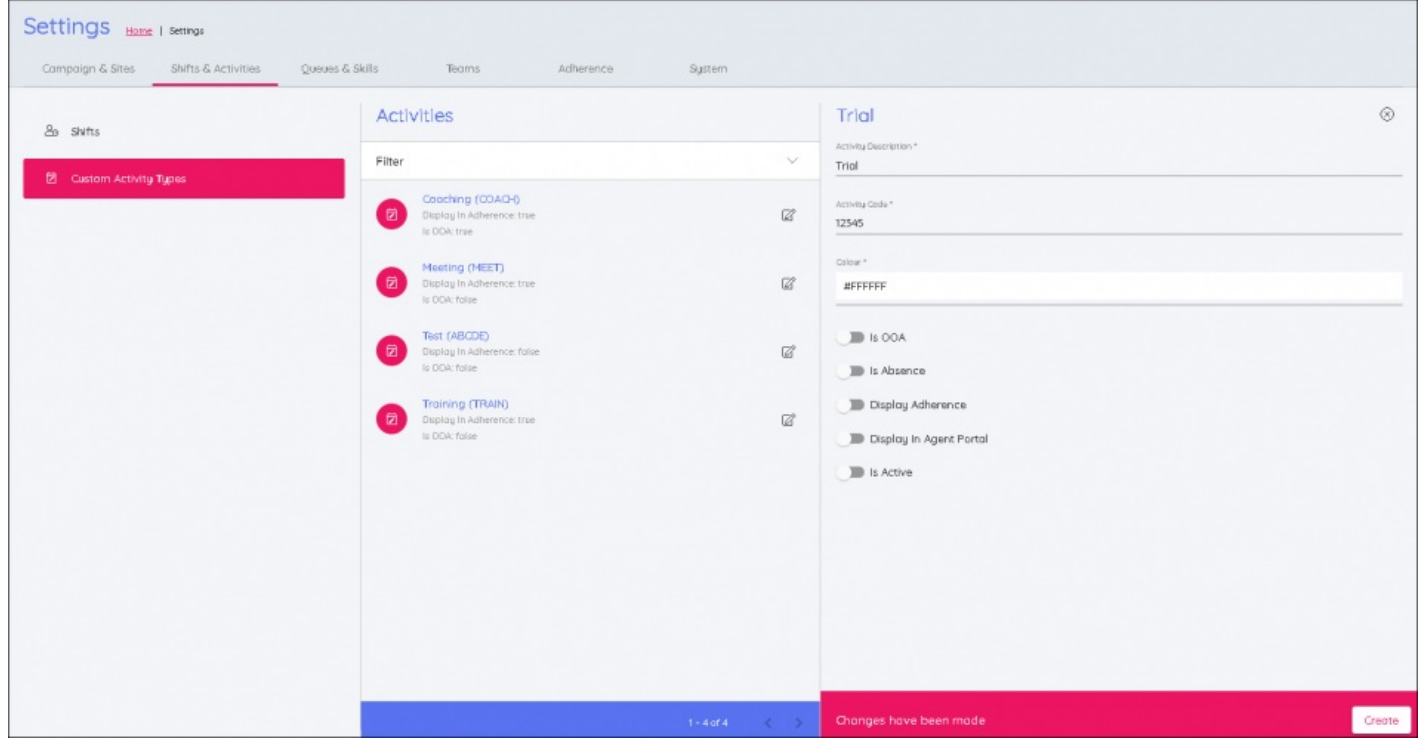